# Wiederherstellen der Werkseinstellungen auf dem RV315W VPN-Router  $\overline{\phantom{a}}$

## Ziel

Mit der Option "Auf Werkseinstellungen zurücksetzen" können Benutzer alle Funktionen löschen, die im Konfigurationsprogramm geändert wurden. In der Regel werden durch eine Zurücksetzung viele Probleme behoben, die bei einem Gerät auftreten.

In diesem Artikel wird beschrieben, wie Sie die Werkseinstellungen wiederherstellen.

## Anwendbares Gerät

RV315W

## Softwareversion

·1.01.03

### Auf Werkseinstellungen zurücksetzen

Schritt 1: Melden Sie sich beim Webkonfigurationsprogramm an, und wählen Sie Systemverwaltung > Auf Werkseinstellungen zurücksetzen aus. Die Seite Zurücksetzen auf Werkseinstellungen wird geöffnet:

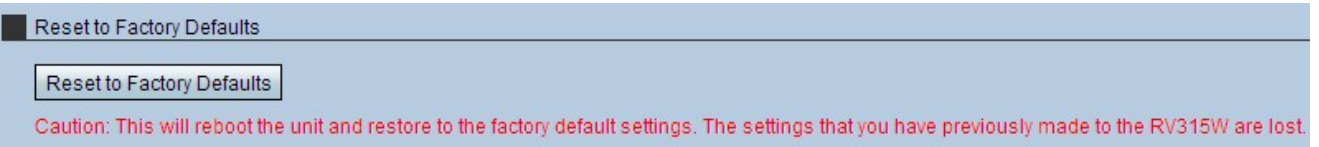

Schritt 2: Klicken Sie auf Auf Werkseinstellungen zurücksetzen. Ein Fenster Vorsicht wird angezeigt.

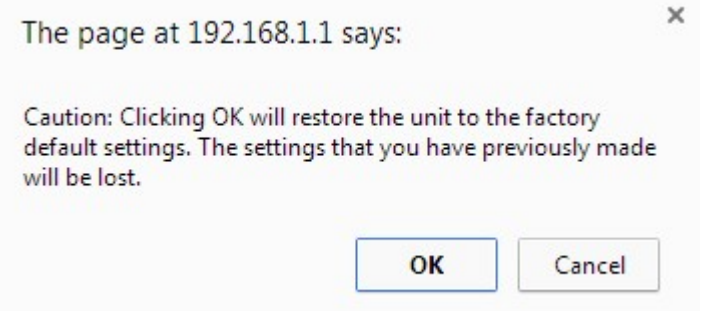

Schritt 3: Klicken Sie auf OK. Warten Sie, bis das Zurücksetzen auf das Gerät angewendet wird. Nach Abschluss des Vorgangs werden alle Einstellungen auf die Standardeinstellungen zurückgesetzt.